#### Technical Specifications Input/Output Signal

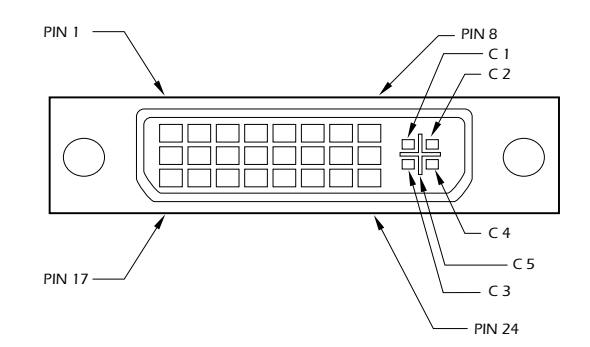

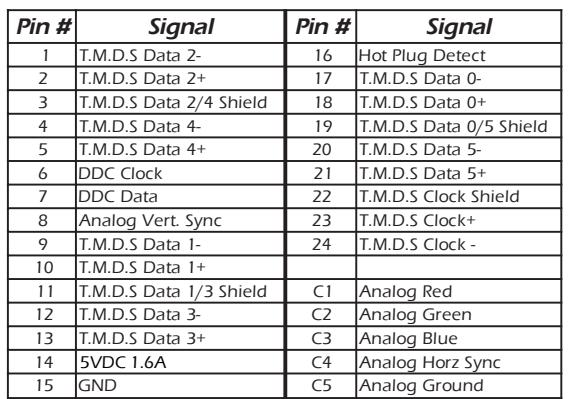

#### **Resolutions**

Supported by the internal EDID configuration

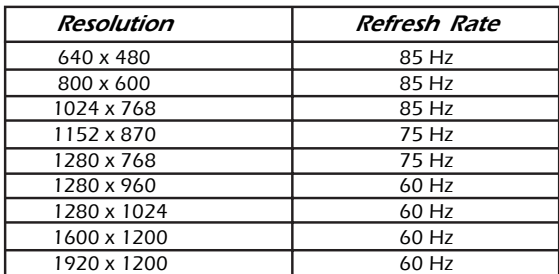

© Copyright 2007 Smart-AVI, All Rights Reserved

#### *Notice*

The information contained in this document is subject to change without notice. Smart-AVI makes no warranty of any kind with regard to this material, including but not limited to, implied warranties of merchantability and fitness for any particular purpose.

Smart-AVI will not be liable for errors contained herein or for incidental or consequential damages in connection with the furnishing, performance or use of this material.

No part of this document may be photocopied, reproduced or translated into another language with out prior written consent from Smart-AVI.

#### Prepairing System CAT6 Cable

Pair 1 Pins 1 & 2 Pair 2 Pins 3 & 6 Pair 3 Pins 4 & 5 Pair 4 Pins 7 & 8

Connectors: RJ-45<br>Capacitance: 14 pf/ Conductor Gauge:<br>Impedance:

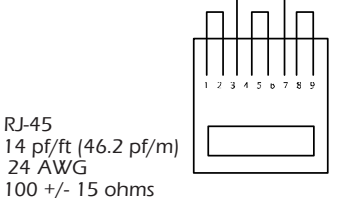

4 - Pair, (stranded) Foil Shielded

**Smart-AVI** Smart Audio Video Integration

# **User Manual**

# *DVX-PRO*

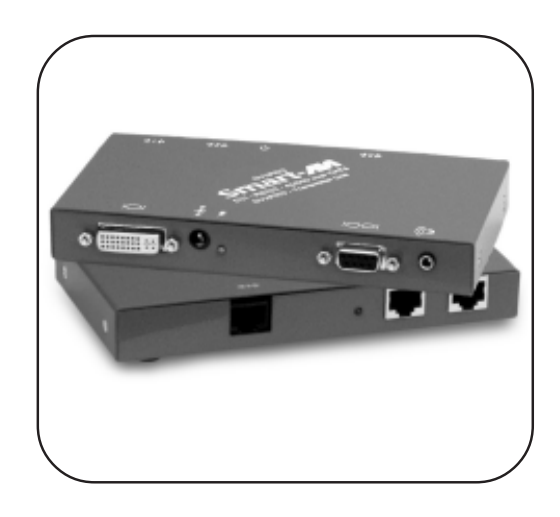

#### The DVX-PRO extends any DVI-D signal, full duplex RS232 and stereo sound up to 250ft with Cat6 STP cable

#### Smart-AVI

3111 Winona Ave., Suite 101 Burbank, California 91504 Phone: (818) 565-0011 Facsimile: (818) 565-0020

www.smartavi.com

## Introduction

The DVXPRO extends the distance between any computer supporting single-link DVI-D and a monitor or projector with a compatible DVI input.

## Features

- Top Image Quality at all Resolutions.
- Video Resolutions up to 1920 x 1200 @ 60Hz (1280 x 1024 @ 75Hz). on all distances up to the maximum distance.
- User selectable: DCC-Information used from the remotely located monitor, from the locally located Monitor or from an internal DDC Table.
- Basic device to remotely locate Touch Screen and Sound.
- Full duplex RS232 up to 150kbps.
- Maximum Screen Resolution on all distances: 250 ft w/ STP Cat5e.
- Compatible with all operating systems.
- Compatible with all major Touch Screen and Tablet.
- Rack Mount options (19"): Mount up to 4 devices in a 19"/1U rack mount kit.
- Supports Stereo Sound.

# Applications

- Perfect Image Quality at all Resolutions.
- Call Centers (co-locate user's computers).

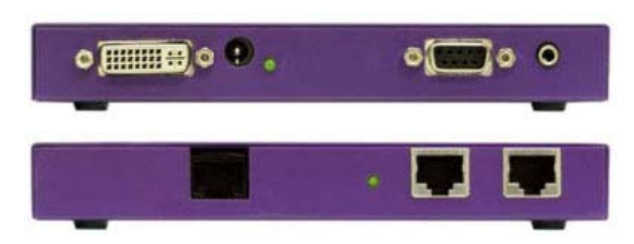

# Installation Diagram

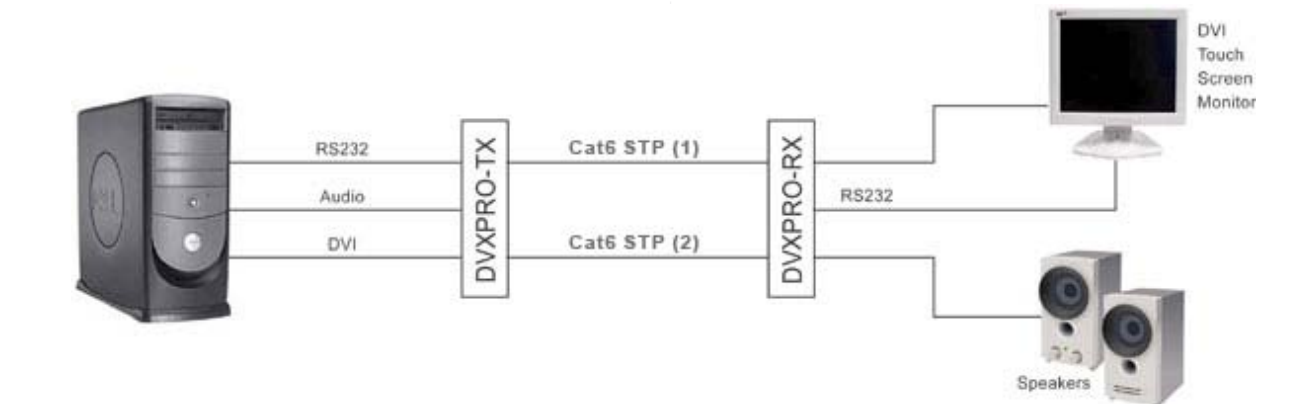

## Installation

- 1. Turn off computer and monitor.
- 2. Connect DVI male to male cable between the computer and the transmitter.
- 3. Connect monitor or projector to the DVI port on the receiver.
- 4. Connect RS232 port
- 5. Connect audio cable
- 6. Connect a shielded Cat 6 STP cable between port 1 on the transmitter and port 1 on the receiver.
- 7. Plug in the power transformers and connect them to the transmitter and receiver.
- 8. Turn on the monitor and computer.

## **Setting the DDC**

<u>e</u><br>DDC provides plug-and-play capability to your displays. When you plug a display into your computer, the DDC table in the display tells the computer the optimal resolution to use. This device is capable of supporting two primary<br>The default setting is PC. supporting two primary types of displays: PC and Mac.

To change this setting, The monitor first remove the top cover  $\left\| \cdot \right\|$  , and  $\left\| \cdot \right\|$  is figure to  $\left\| \cdot \right\|$ from the TRANSMITTER  $\frac{1}{2}$  screws. Next, locate the side of the transmitter. DIP switches near the rear  $\frac{1}{2}$ of the device next to the  $\begin{array}{c} \begin{array}{|c} \hline \end{array} \end{array}$ by removing the four side Data Port (RJ45 Ethernet Port).

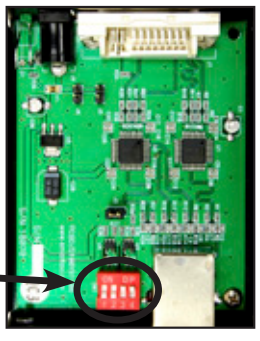

For PC, configure the jumpers as For Mac, configure the short and the set of the short and the set of the set o For Fe, comigate the characteristic risk

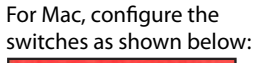

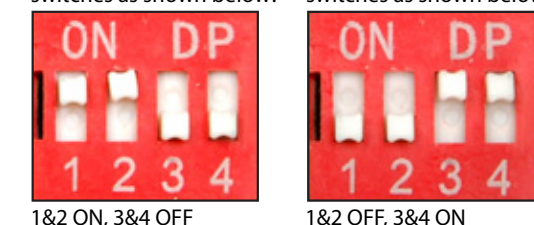